## Adding a Content Area Link to the Navigation Menu

### Step 1: Click on the "+" site and choose "Content Area"

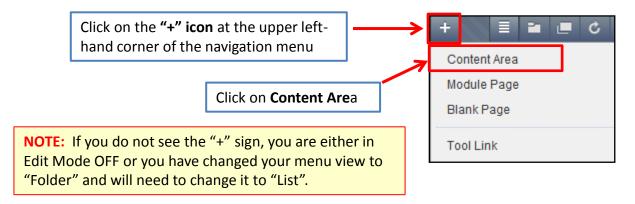

## Step 2: Name the link and make it available.

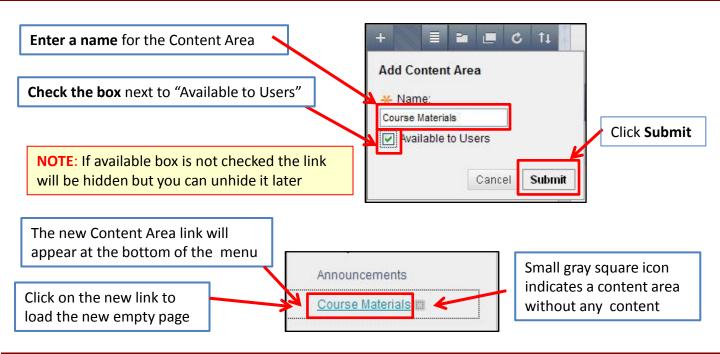

### Step 3: Add Content to the New Content Area

Use the buttons at the top of the screen to add different types of content to the page

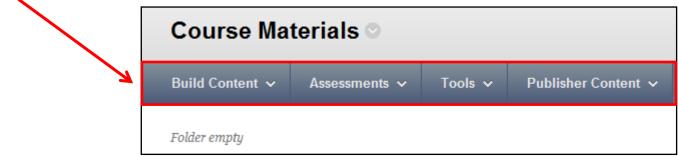

# Adding a File to a Content Area or Folder

### Step 1: Navigate to the Content Area or Folder

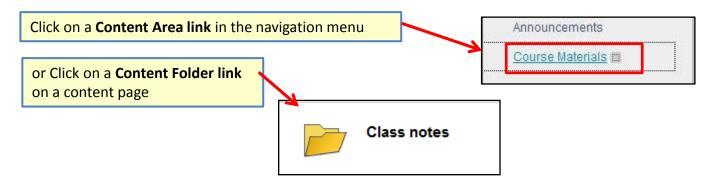

### Step 2: Choose the Build Content button and select "File"

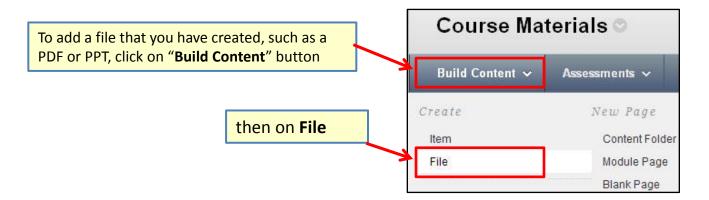

## **Step 3: Locate the File and Edit the Settings**

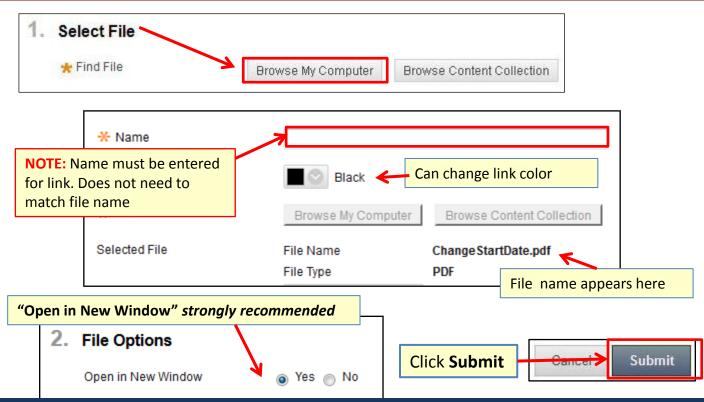